## Welcome to the GoWild Dashboard

The GoWild dashboard layout focusses your options to those that you need the most and provides you with personalized information about your Go Wild account, all at your fingertips.

**The Top Header:** Clicking on the Go Wild logo, the 'Home' link, or your full name will always bring you back here, to your dashboard, no matter where on the site you may be. Note the 'Catalog', 'Sign out' and 'Cart' links are also located in the top header bar. This bar is shown on every page while you are logged in.

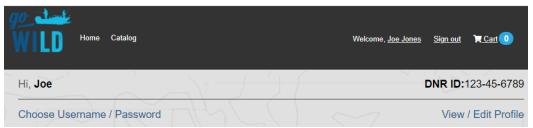

Logging in with a username / password combination is your most secure method. If you haven't yet created one, you will see the 'Choose Username / Password' link. Otherwise, we moved the location of the 'View / Edit Profile' link to the right side of the page. You can manage your address, username, and security questions from there.

**The "My Gear" panel:** This panel provides you with a view and quick access to your most recent items and account information.

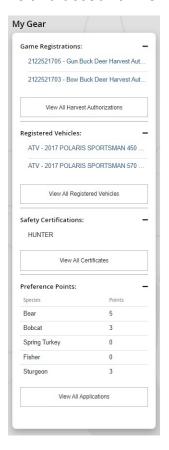

You can view your most recent active and unused authorizations for harvest. One click will take you to the harvest form for that authorization.

View your most recent recreational vehicles. Click to manage and/or renew them.

View a list of your safety certificates. Click the "View All Certificates" to print a copy of your certificate

See the accumulation of your drawing preference points. Click the 'View All Applications' to see the list of your current applications and edit those that are still open.

**Are you a Conservation Patron?** The Wisconsin DNR appreciates your support of our precious resources. Conservation Patron customers will see an additional panel after their

purchase.

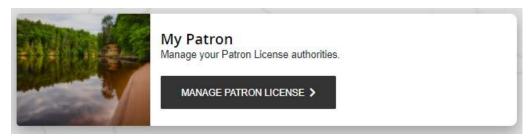

The 'Manage Patron License' button will allow you to add any privileges you deferred during your purchase. If you are looking to purchase other products, navigate to the catalog via 'Purchase Products;' and if you are looking to edit your submitted applications, go to 'Manage Your Licenses.'

**License Catalog:** Just about any of the products you need to purchase from the DNR to hunt or fish can be found under 'Purchase Products.'

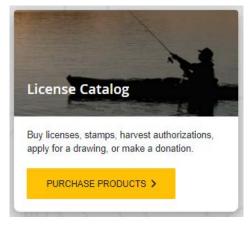

Whether you are looking to buy your Conservation Patron, annual fishing, gun-deer license, collector stamps, drawing application, harvest authorization, off-highway vehicle trail passes, or make a donation, click the 'Purchase Products' button and see what our product catalog has in store for you.

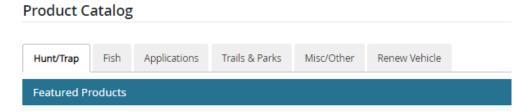

Make note of the product category tabs at the top of the catalog to help you sort and find just what you need.

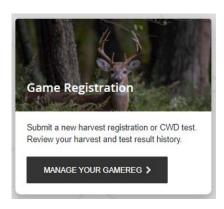

Game Registration: All your GameReg and harvest information can be located from the 'Manage Your GameReg' link. Clicking here will take you to the full list of your authorizations. Current and unfilled authorizations with direct links to report your harvest, a list of current year harvests, and access to some of your current testing or aging reports can all be found here. A link to your full Go Wild harvest history is found at the bottom of the page.

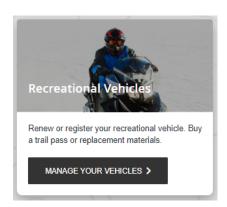

Recreational Vehicles: Whether you're a water-sport enthusiast, a snowmobiler, off-highway motorcyclist, or a rider of our public ATV/UTV trails, you need to go here to handle all your new registrations and renewals. If you need replacement decals or cards, trail passes, or just want to update the information on your recreational vehicles, click 'Manage Your Vehicles' to find a list of your current vehicles. You can register your new and used vehicles here as well.

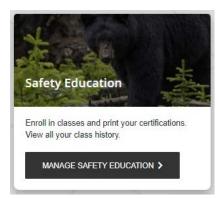

**Safety Education:** Make sure you are ready for the field or to ride by verifying your Safety Education records. You can search for and register for a new class or view your class and certification history. Print your certificate or save it to your smart device to display when needed. Do all this from 'Manage Safety Education.'

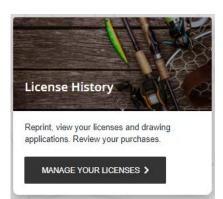

License History: Looking to reprint your license or harvest authorizations? Click 'Manage Your Licenses' to see a full list of what you've been buying. Licenses and authorizations that are current and unconsumed can be reprinted. See your list of drawing applications and update any of them that are still open.